# **Инструкция «Формирование будущего учебного года в подсистеме «Сетевой город. Образование» для ДОО.**

# **Подсистема «Сетевой город. Образование»**

## **I. Редактирование данных текущего учебного года.**

1. Зайдите в пункт меню «**Управление» - «Сотрудники»**.

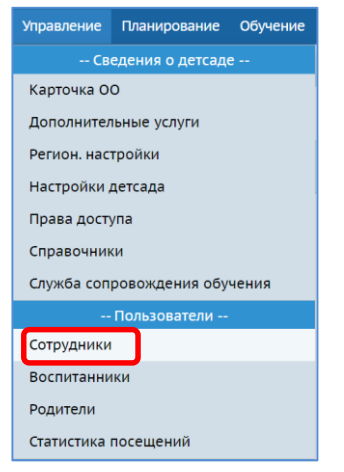

2. Просмотрите список сотрудников. Те сотрудники, которые уже не работают, должны быть «**Уволены**».

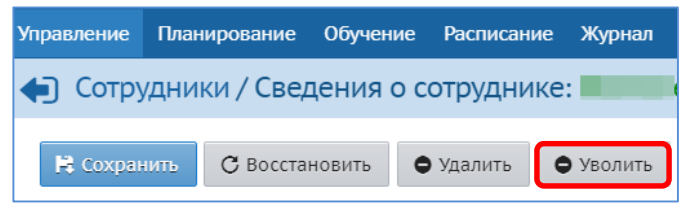

3. В меню «**Планирование**» - «**Учебный год и периоды**» проверьте «**Дату окончания**», она должна соответствовать **31.08.2021**.

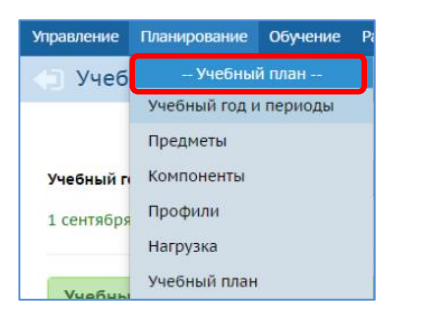

При необходимости измените, «**Дату окончания**» учебного периода на **31.08.2021** с помощью кнопки «**Изменить**».

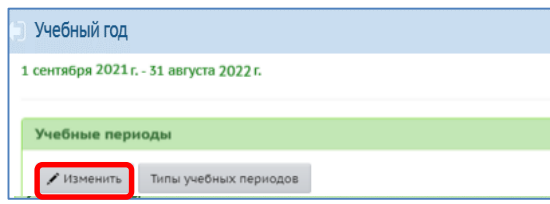

4. Зайдите в пункт меню «**Управление» - «Карточка ОО»** проверьте правильность заполнения информации (обратите внимание на корректность заполнения данных лицензии и аккредитации).

### **II. Формирование нового учебного года.**

1. В меню «**Планирование**» - «**Учебный год и периоды**» щелкните на кнопку «**Формирование следующего года**».

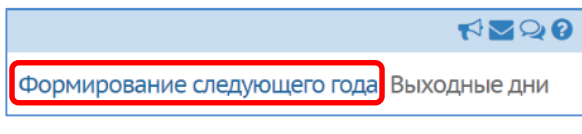

Формирование следующего года необходимо начать **не позднее 01 июля** текущего года.

2. В появившемся диалоговом окне щелкните на кнопку «**Да»**.

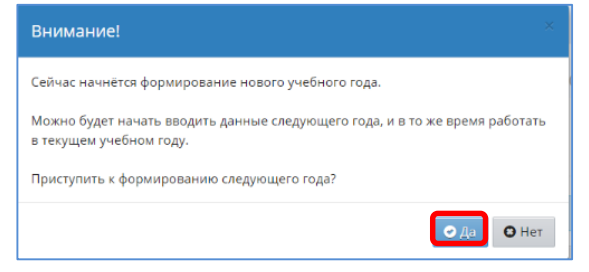

3. Прочтите внимательно сообщение в окне предупреждения, затем щелкните на кнопку **ОК**.

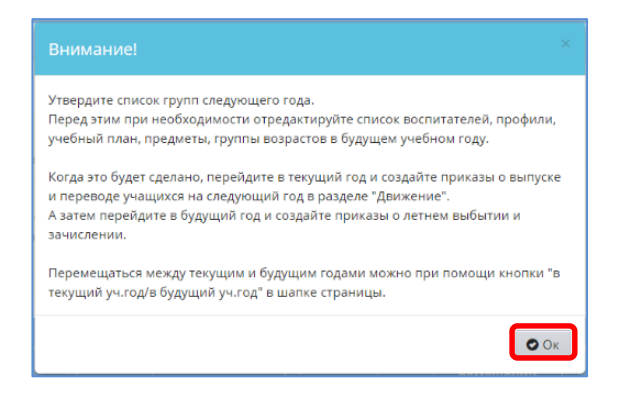

В шапке экрана появляется дополнительная кнопка «**в текущий год**» , которая является *кнопкой переключения с одного учебного года на другой*.

**ВНИМАНИЕ!!! Год, в котором вы работаете, указывается рядом с логином сотрудника, работающего в системе.**

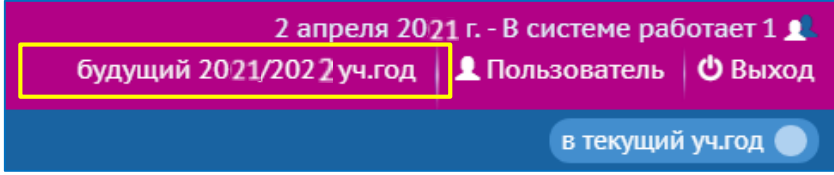

- 4. Оставайтесь в будущем учебном году (розовый интерфейс панели Главного меню).
- 5. Зайдите в меню «**Планирование**» «**Учебный год и периоды**», проверьте, чтобы название «**Учебного периода**» был «**Год**».

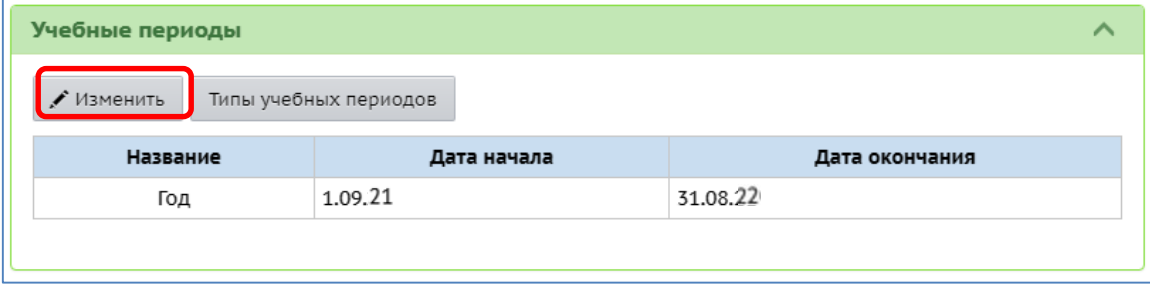

**Дата окончания** учебного периода должна быть **31.08.2022.**

6. Если есть необходимость внести изменения нажмите кнопку «**Изменить**», внесите данные и нажмите «**Сохранить**».

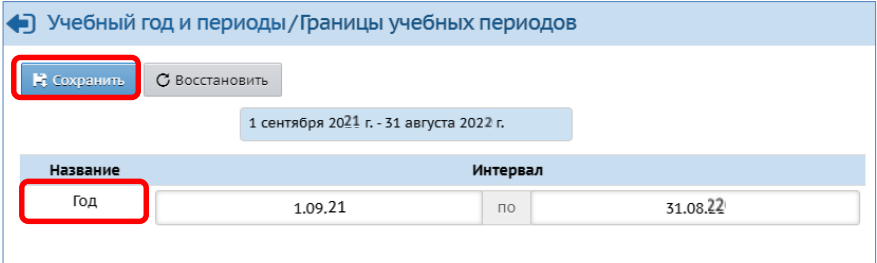

7. Зайдите в пункт меню «**Обучение» - «Группы»**.

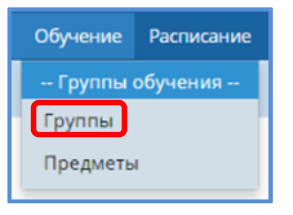

8. Проверьте список групп в таблице (младшая, средняя, старшая, подготовительная и др.).

| ◛<br>Создание и редактирование групп                                                                                                    |                                                                |                         |                        |                                  |                     |                                             |                                     |                        |          |                                            |        |                                         |                               |                                                  |                              |                                                     |                            |
|----------------------------------------------------------------------------------------------------|----------------------------------------------------------------|-------------------------|------------------------|----------------------------------|---------------------|---------------------------------------------|-------------------------------------|------------------------|----------|--------------------------------------------|--------|-----------------------------------------|-------------------------------|--------------------------------------------------|------------------------------|-----------------------------------------------------|----------------------------|
|                                                                                                    | $\hat{\phantom{a}}$                                            |                         |                        |                                  |                     |                                             |                                     |                        |          |                                            |        |                                         |                               |                                                  |                              |                                                     |                            |
| Внимание! Для корректной выгрузки данных по контингенту в ФСПЭО необходимо указание для всех групп помещения проведения занятий.<br>Список групп с неуказанным помещением:<br>1 вторая младшая<br>2 вторая младшая<br>средняя<br>старшая<br>подготовительная<br>смеш дошкольная                                                                                                    |                                                                |                         |                        |                                  |                     |                                             |                                     |                        |          |                                            |        |                                         |                               |                                                  |                              |                                                     |                            |
| O Добавить                                                                                                    | Помещения В На печать В Экспорт в Excel<br>O Vancora           |                         |                        |                                  |                     |                                             |                                     |                        |          |                                            |        |                                         |                               |                                                  |                              |                                                     |                            |
| Важно! Убедитесь, что для всех групп выбраны правильные типы учебных периодов.<br>Утвердите список групп следующего года.<br>Перед этим при необходимости отредактируйте список воспитателей, профили, учебный план, предметы, группы возрастов в будущем учебном году.<br>На данном экране уточните возрастной диапазон, специализацию и другие параметры для каждой группы.<br>Когда это будет сделано, перейдите в текущий год и создайте приказы о выпуске и переводе учащихся на следующий год в разделе "Движение".<br>А затем перейдите в будущий год и создайте приказы о летнем выбытии и зачислении.<br>Перемещаться между текущим и будущим годами можно при помощи кнопки "в текущий уч.год/в будущий уч.год" в шапке страницы.<br><b>Play</b><br>Помещение<br>Количество<br>Количество мест для |                                                                |                         |                        |                                  |                     |                                             |                                     |                        |          |                                            |        |                                         |                               |                                                  |                              |                                                     |                            |
| Ipynna                                                                                                    | Профиль                                                        | Возрастная<br>категория | Возрастной<br>диапазон | Программа<br>обучения            | <b>Тип</b> группы   | Специализация<br>группы                     | <b>Ron.</b><br>специализа<br>группы | Режим<br>фебывання     | Название | <b>Нормативила</b><br><b>KANONHOPHOCYL</b> | Kopmyc | Kon-so<br>послитаннико<br>Ha 20.09,2019 | мест для<br>перевода<br>aereë | детей с<br>кратковременным<br>режином пребывания | <b>Воспитатели</b><br>группы | <b>ELITPYMATL</b><br>сведения о<br>rpymne a<br>QCDO | Отметка<br>ans:<br>manesse |
| $1$ stopss<br><b>HAMASHIRE</b>                                                                                                    | Общеобразовательный одновозрастная 2 мес.-1                    |                         | rea                    | Комплексная<br>(общеразвивающая) | общеславивающая Без | огражичений ()<br>rpynna<br>здоровья)       |                                     | полный<br><b>BRHN</b>  |          | $\alpha$                                   |        |                                         | $\alpha$                      | $\alpha$                                         | Пользователь<br>AB.          |                                                     | $\Box$                     |
| запоря.<br>нашалин                                                                                                    | Общеобразовательный одновозрастная 2 мес. - 1                  |                         | roa                    | Конплексная<br>(общеразвивающая) | общеразвивающая Без | ограничений (I<br>rpynna<br>здоровья)       |                                     | полный<br>день         |          |                                            |        |                                         |                               |                                                  | Пользователь<br>BC.          |                                                     | $\Box$                     |
| средняя                                                                                                    | Общеобразовательный одновозрастная 2 мес. - 1                  |                         | roa                    | Комплекская<br>(общеразвивающая) | общеразвивающая Без | ограничений (I<br>roynna<br>3.00006xA)      |                                     | полный<br><b>Advis</b> |          | $\circ$                                    |        |                                         | $\circ$                       | $\alpha$                                         | Пользователь<br><b>OH</b>    |                                                     | $\Box$                     |
| старшая                                                                                                    | Общеобразовательный одновозрастная 2 мес. - 1                  |                         | roa                    | Комплекская<br>(общесазвивающая) | общеразвивающая Без | Ограничений (I<br>roynna<br>RAODORNA)       |                                     | полный<br><b>DRHN</b>  |          | $\circ$                                    |        |                                         |                               |                                                  | Пользователь<br>HH.          |                                                     | $\Box$                     |
|                                                                                                    | подготовительная Общеобразовательный одновозрастная 2 мес. - 1 |                         | roa                    | Комплексная<br>(общеразвивающая) | общеразвивающая Без | D <b>ПМИРНИЯ</b> ОГО<br>roynna<br>здоровья) |                                     | полный<br><b>DRHS</b>  |          | $\alpha$                                   |        |                                         | $\theta$                      | $\circ$                                          | Пользователь<br>AM.          |                                                     | $\Box$                     |

© КГАУ «Камчатский центр информатизации и оценки качества образования», 2021г.

**Внимание! В верхней части экрана продублированы группы будущего года с не назначенными помещениями из таблицы групп. Редактирование данных в таблице будет влиять (автоматически) на информацию в списке.**

9. При необходимости удалите ненужные группы, поставив галочку в столбце «**Отметка для удаления**» напротив ненужной группы, нажмите кнопку «**Удалить**» (они исчезнут из списка, находящегося выше таблицы).

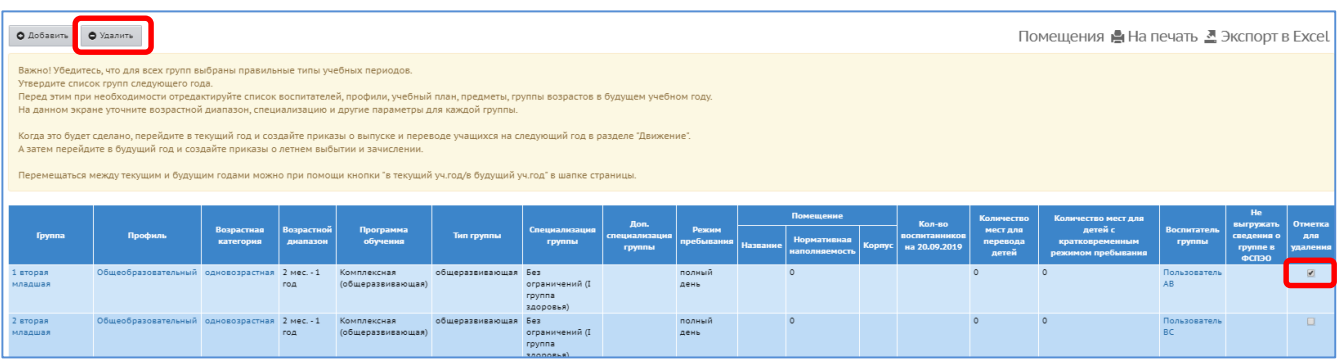

10. Отредактируйте оставшиеся (нужные) группы (возрастную категорию, возрастной диапазон, программу обучения, помещение, воспитателя и т.д.) Для этого нажмите на **ФИО-ссылку воспитателя группы**, в открывшемся окне внесите данные и нажмите «**Сохранить**».

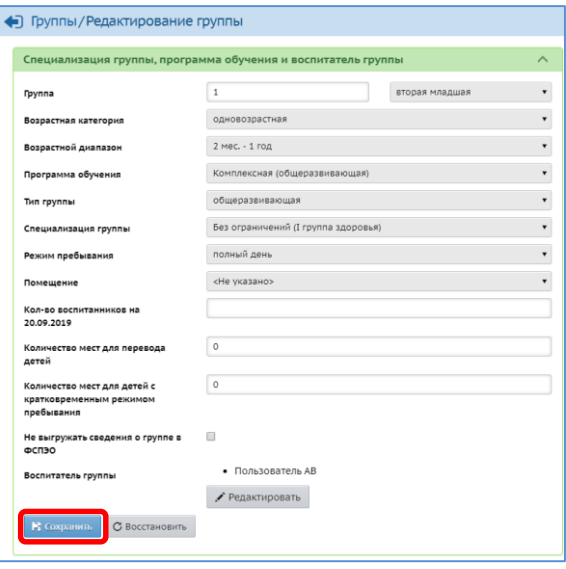

11. После того, как группы в таблице отредактированы, создайте недостающие группы, нажав кнопку «**Добавить**»

|                             |                                                                                                    | • Удалить                                     |            | Помещения е На печать В Экспорт в Excel |                                  |                     |                                      |                         |                |          |                                     |        |                                |                   |                          |
|-----------------------------|----------------------------------------------------------------------------------------------------|-----------------------------------------------|------------|-----------------------------------------|----------------------------------|---------------------|--------------------------------------|-------------------------|----------------|----------|-------------------------------------|--------|--------------------------------|-------------------|--------------------------|
|                             | Важно! Убедитесь, что для всех групп выбраны правильные типы учебных периодов.<br>Утвердите список групп следующего года.<br>Перед этим при необходимости отредактируйте список воспитателей, профили, учебный план, предметы, группы возрастов в будущем учебном году.<br>На данном экране уточните возрастной диапазон, специализацию и другие параметры для каждой группы.<br>Когда это будет сделано, перейдите в текущий год и создайте приказы о выпуске и переводе учащихся на следующий год в разделе "Движение".<br>А затем перейдите в будущий год и создайте приказы о летнем выбытии и зачислении.<br>Перемещаться между текущим и будущим годами можно при помощи кнопки "в текущий уч.год/в будущий уч.год" в шапке страницы. |                                               |            |                                         |                                  |                     |                                      |                         |                |          |                                     |        |                                |                   |                          |
|                             |                                                                                                    |                                               | Возрастная | Программа                               |                                  | Специализация       | Дoп.                                 | Режим                   | Помещение      |          |                                     | Кол-во | Количество<br>мест для         | Количес<br>Ans /  |                          |
| <b><i><u>Tpynna</u></i></b> |                                                                                                    | Профиль                                       | категория  | <b>Возрастной</b><br>диапазон           | обучения                         | <b>Тип группы</b>   | группы                               | специализация<br>группы | пребывания     | Название | <b>Нормативная</b><br>наполняемость | Kopnyc | воспитанников<br>на 20.09.2019 | перевода<br>детей | кратковр<br>реж<br>пребь |
|                             | 1 вторая<br>младшая                                                                                                    | Общеобразовательный одновозрастная 2 мес. - 1 |            | год                                     | Комплексная<br>(общеразвивающая) | общеразвивающая Без | ограничений (I<br>rovnna<br>35000869 |                         | полный<br>день |          | $\circ$                             |        |                                |                   | $\Omega$                 |

© КГАУ «Камчатский центр информатизации и оценки качества образования», 2021г.

12. Заполните всю необходимую информацию о группе, включая поле «**Помещение**». Нажмите кнопку «**Добавить**».

**ВНИМАНИЕ!!! Помещение необходимо назначать группе из уже существующих. Недопустимо изменение количества помещений (удаление или добавление) без каких-либо официальных изменений в структуре ДОО (расширение ДОО, закрытие части здания).**

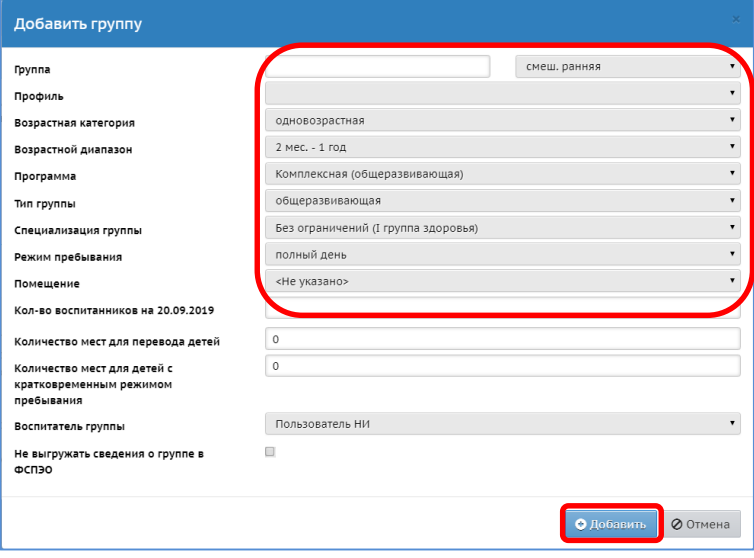

**ВАЖНО!!!** Программа обучения, Тип группы, Возрастной диапазон должны быть без ошибок. Также необходимо обратить внимание на соответствие группы **с**анитарно-эпидемиологическим правилам и нормативам - СанПиН 2.4.1.3049-13 (с изменениями на 27 октября 2020 года)

#### НОРМАТИВНОЕ ЧИСЛО МЕСТ число мест по СанПиН Группы компенсирующей направленности для детей Общеразвивающие, оздоровительные группы, группы присмотра и ухода, группы для детей раннего возраста до 3-х лет и старше 3-х лет соответственно из расчета площади групповой (игровой) комнаты: - для детей с тяжелыми нарушениями речи - 6 и 10 детей; - для детей с фонетико-фонематическими нарушениями - группы до 3-х лет - 2,5 кв.м на 1 ребенка речи в возрасте старше 3 лет - 12 детей; - группы от 3-х лет - 2,0 кв.м на 1 ребенка - лля глухих летей - 6 летей лля обеих возрастных групп - для слабослышащих детей - 6 и 8 детей; Группы комбинированной направленности: - для слепых детей - 6 детей для обеих возрастных групп; а) до 3-х лет - не более 10 летей:

- б) старше 3-х лет
- в группах для глухих детей или слепых детей, или детей с нарушениями опорно-двигательного аппарата, или детей с умственной отсталостью умеренной, тяжелой, или детей со сложным дефектом - 10 детей;
- в группах для слабовидящих и (или) детей с амблиопией и (или) косоглазием, или слабослышащих детей, или детей, имеющих тяжелые нарушения речи, или детей с умственной отсталостью легкой степени - 15 детей:
- в группах для детей с задержкой психического развития -17 детей.

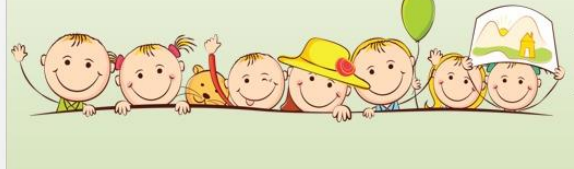

- для слабовидящих детей, для детей с амблиопией, косоглазием - 6 и 10 детей:
- для детей с нарушениями опорно-двигательного аппарата -6 и 8 детей;
- для детей с задержкой психического развития -6 и 10 детей
- для детей с умственной отсталостью легкой степени -
- 6 и 10 детей
- для детей с умственной отсталостью умеренной, тяжелой в возрасте старше 3 лет - 8 детей;
- для детей с аутизмом только в возрасте старше 3 лет -5 детей:
- для детей со сложным дефектом (имеющих сочетание 2 или более недостатков в физическом и (или) психическом развитии) - 5 детей для обеих возрастных групп;
- для детей с иными ограниченными возможностями здоровья - 10 и 15 детей

## **III. Оформление документов на выпускников.**

**ВНИМАНИЕ!!! Выпуск воспитанников из ДОО оформляется в подсистеме «Сетевой город. Образование» не позднее 31 августа текущего года, при наличии «бумажного» приказа.**

1. Перейдите «**в текущий учебный год»**.

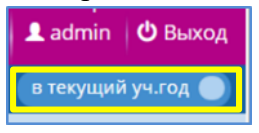

- 2. Создайте приказ о выпуске воспитанников.
	- В пункте меню **«Управление» - «Движение воспитанников»** доступны для работы различные типы документов.

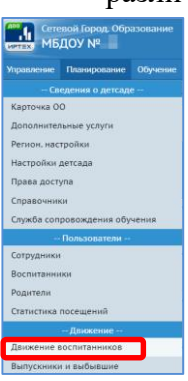

 Для оформления выпуска из **Типа документа** выберите **Выпускники** и щёлкните на кнопку «**Добавить»**.

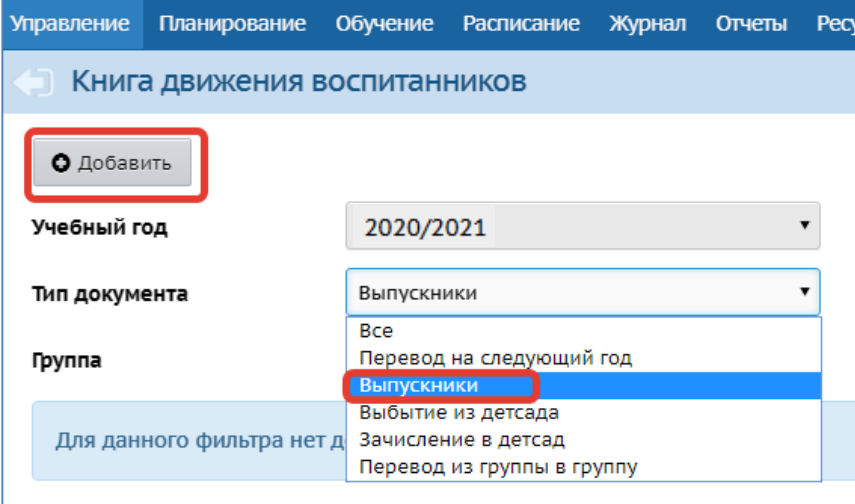

**ВНИМАНИЕ!!! Тип документа «Выпускники» доступен для выбора только после 1 июня. Если воспитанники выбывают ранее, то необходимо использовать тип документа «Выбытие из детского сада».**

Выберите в поле «**Группа**» название «**Все**» и щёлкните на кнопку «**Добавит**ь».

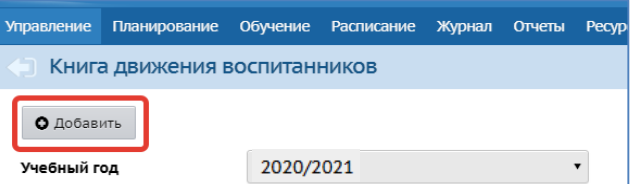

- Заполните поля «**№ документа**» и «**Дата документа**» (с помощью календаря).
- Щелкните на кнопку «**Добавить воспитанников в приказ**»

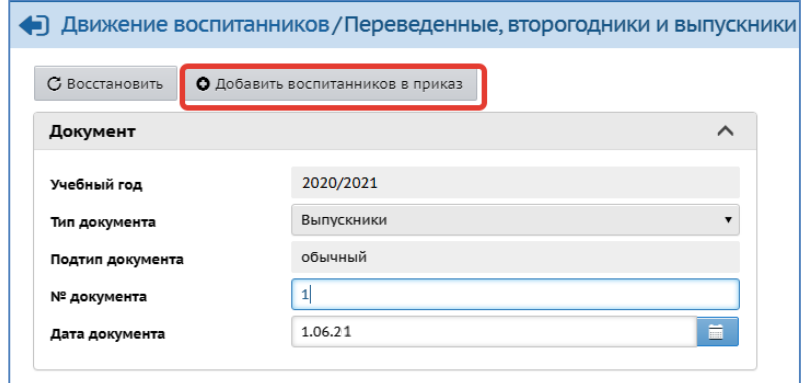

Выберите «**Группу выбытия**». Нажмите кнопку «**Добавит**ь».

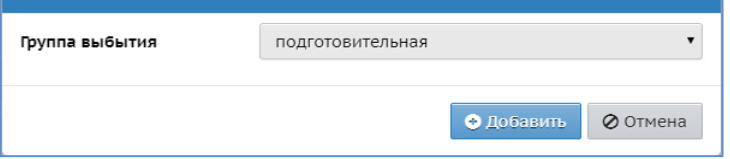

Появляется таблица со списком всех детей выбранной группы.

Чтобы включить в приказ воспитанника, необходимо щелкнуть на квадратик рядом с его фамилией. Затем щелкнуть на кнопку «**Добавить воспитанников в приказ»**.

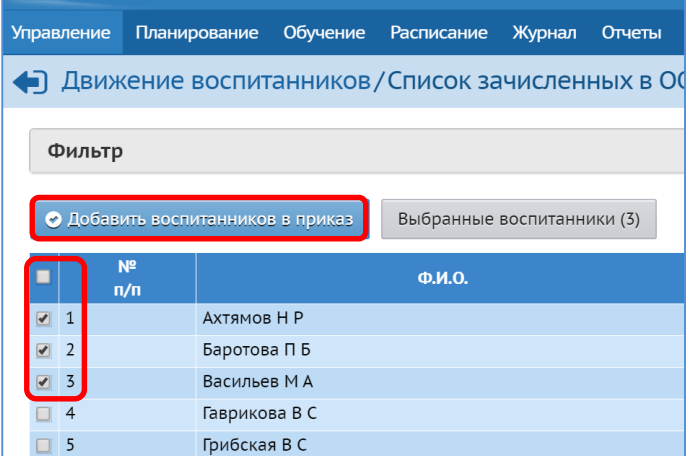

- Появляется сообщение о том, что документ успешно создан.
- Щелкните на кнопку «**Ок**». Приказ на выпускника оформлен. В приказе может быть, как один, так и несколько человек (согласно «бумажному» приказу).

**ВНИМАНИЕ!!! При создании документа на выпуск необходимо указать ООО, в которую выбывает воспитанник (по возможности).**

# **IV. Зачисление воспитанников (в период работы в 2-х интерфейсах).**

*Ситуация 1.* Зачисление ребенка произошло до перевода воспитанников в будущий учебный год (ориентировочно до 25 августа 2021 г.). (Т.е. группа, в которую зачисляется ребенок, обучается в текущем году, поэтому и зачислять будем в текущем 2020/2021 учебном году.)

**ВНИМАНИЕ!!! Приказ о зачислении воспитанника в подсистеме «Сетевой город. Образование» создается только при наличии «бумажного» приказа.**

- 1. Переключитесь «**в текущий учебный год»**.
- 2. Создайте приказ о зачислении ребенка в группу текущего 2020/2021 учебного года.
	- Откройте **«Управление» - «Движение воспитанников».**
	- Установите «**Тип документа» Зачисление в детский сад.**
	- Установите «**Подтип документа**» **Все зачисленные.**
	- Нажмите кнопку «**Добавить**».

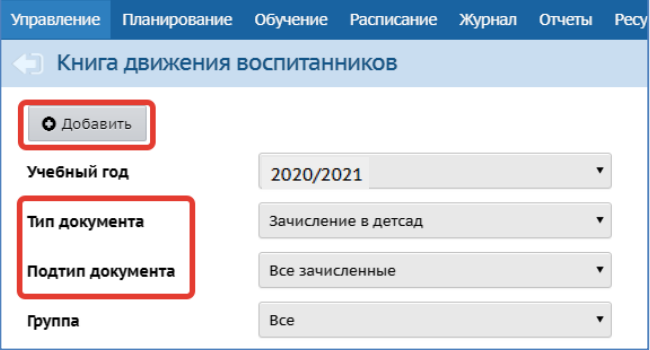

 Введите «**№ документа»**, выберите «**Дату документа»**, нажмите «**Добавить воспитанников в приказ**».

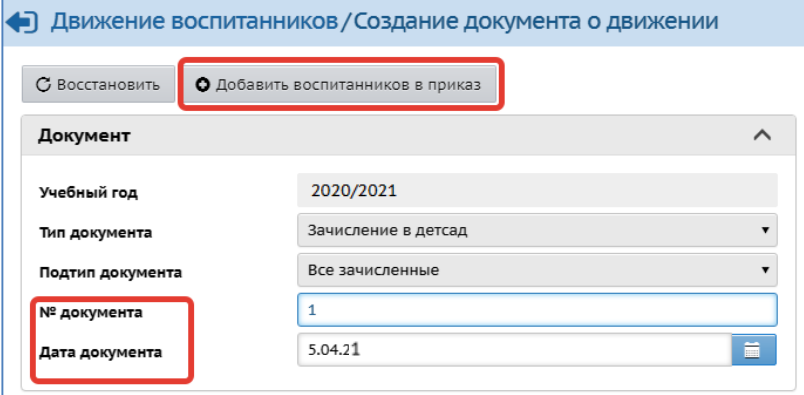

 Выберите способ зачисления (распределенные из очереди, список выпускников и выбывших, быстрый ввод воспитанников…)

#### Выберите «**Группу зачисления**».

**ВНИМАНИЕ!!! Способ зачисления «Быстрый ввод воспитанников» используют только в случае отсутствия ребёнка в «Списке распределённых из очереди» / «Выпускников и выбывших».**

Нажмите кнопку «**Добавить**».

**Примечание**. Если в ДОО зачисляется ребенок, пришедший с направлением от Управления образования администрации **ПКГО** в самую младшую группу будущего 2021/2022 уч. года, но начинает посещать группу раньше (т.е. в текущем 2020/2021 уч. году), то согласно бумажному приказу, он зачисляется в самую младшую группу текущего 2020/2021 уч. года, а при переводе воспитанников на следующий учебный год (ориентировочно 25.08.2021 г.) переводится в самую младшую группу будущего 2021/2022 уч. года (т.е. в такую же группу, но будущего уч. года).

*Ситуация 2.* Зачисление произошло после перевода воспитанников в будущий учебный год (ориентировочно после 25 августа 2021 г.). (Все воспитанники уже переведены в будущий 2021/2022 уч. год, следовательно, зачислять будем в будущем 2021/2022 учебном году.)

1. Переключитесь «**в будущий учебный год»**.

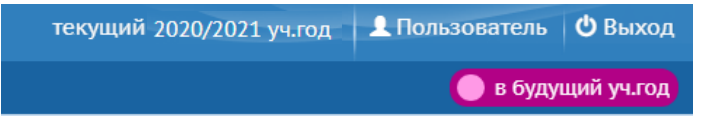

2. Создайте приказ о зачислении ребенка в группу будущего 2021/2022 учебного года.

# **V. Оформление выбытия воспитанников (в период работы в 2-х интерфейсах).**

*Ситуация 1.* Выбытие произошло до перевода воспитанника в будущий учебный год (ориентировочно до 25 августа 2021 г.) (Т.е. группа, из которой выбывает ребенок, обучается в текущем году, поэтому и оформлять выбытие будем в текущем 2021/2022 учебном году).

**ВНИМАНИЕ!!! Приказ о выбытии воспитанника в подсистеме «Сетевой город. Образование» создается только при наличии «бумажного» приказа.**

- 1. Переключитесь «**в текущий учебный год».**
- 2. Создайте приказ о выбытии ребенка:
	- Откройте **«Управление» - «Движение воспитанников».**
	- Установите «**Тип документа» Выбытие из детсада**.
	- Установите «**Подтип документа» - Все зачисленные.**
	- Нажмите кнопку «**Добавит**ь».

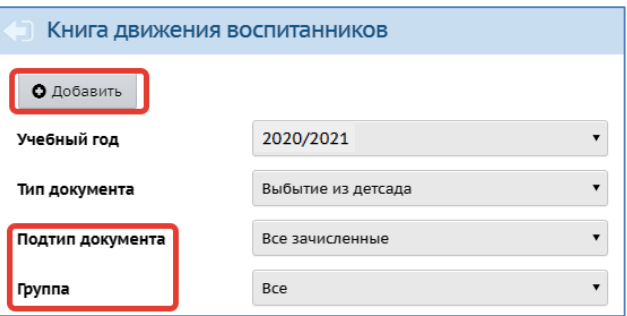

 На экране Создание документа о движении введите «**№ документа»**, «**Дату документа»**, нажмите «**Добавить воспитанников в приказ**».

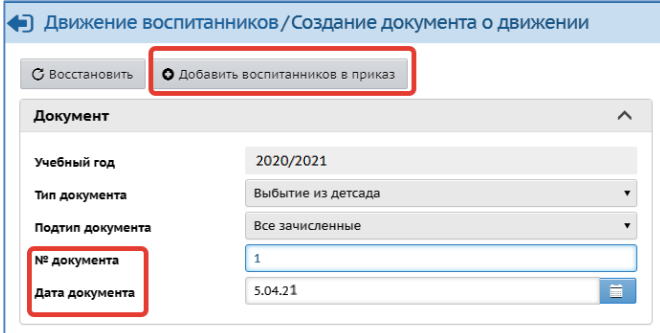

Выберите «**Группу выбытия**».

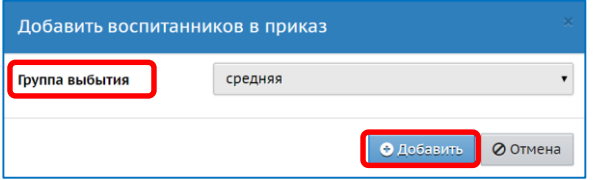

- Нажмите кнопку «**Добавить**».
- В таблице воспитанников группы отметьте галочкой нужную строчку с ФИО воспитанника.

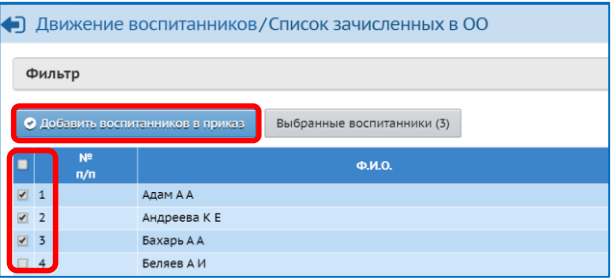

- Нажмите кнопку «**Добавить воспитанников в приказ**».
- Нажмите кнопку и отредактируйте данные о месте и причине выбытия, например, выберите ДОО, куда переходит воспитанник.
- Нажмите кнопку «**Сохранить**».

*Ситуация 2.* Выбытие произошло после перевода воспитанника в будущий учебный год (ориентировочно после 25 августа 2021 г.) (т.е. группа, из которой выбывает ребенок, переведена в будущий учебный год, поэтому и оформлять выбытие будем в будущем 2021/2022 учебном году)

- Переключитесь **«в будущий учебный год»**
- Создайте приказ о выбытии ребенка.

# **VI. Перевод воспитанников на следующий учебный год.**

**ВНИМАНИЕ!!! Перевод воспитанников необходимо завершить не позднее 28.08.2021 г.**

**ВНИМАНИЕ!!! Перевод воспитанников на следующий год в МДОО в подсистеме «Сетевой город. Образование» осуществляется только при наличии «бумажного» приказа.**

- 1. Перейдите в **текущий учебный год**.
- 2. Создайте приказ о переводе ребенка:
	- Откройте «**Управление**» «**Движение воспитанников**».
	- Установите «**Тип документа» Перевод на следующий год**.
	- Установите «**Подтип документа» - обычный.**
	- Нажмите кнопку «**Добавить**».

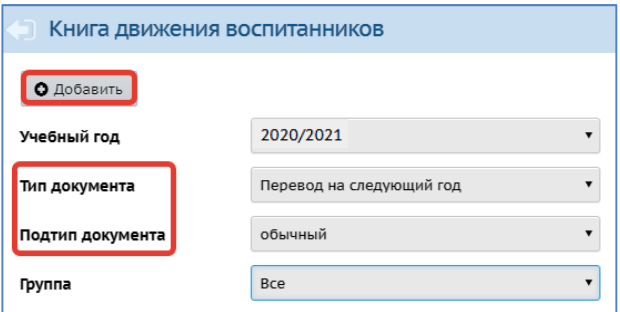

- Заполните поля: «**№ документа**», «**Дата документа**».
- Нажмите кнопку «**Добавить воспитанников в приказ**».

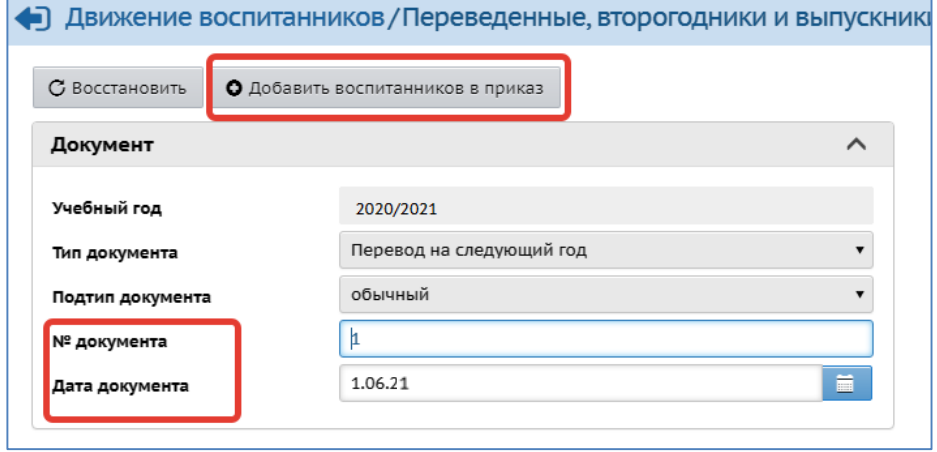

- Выберите «**Группа выбытия**», «**Группа зачисления**».
- Нажмите кнопку «**Добавить**».

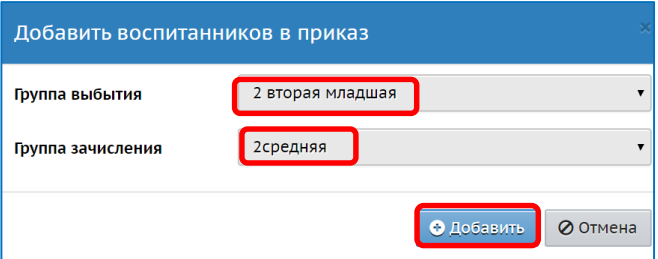

Перевод воспитанников можно оформить одним или несколькими приказами.

 В окне **Список зачисленных в ОО** появляется список воспитанников этой группы. Щелчком мыши по квадратикам в столбце **Включить в приказ** выберите всех воспитанников этой группы или индивидуально по фамилиям, щелкните на кнопку «**Добавить воспитанников в приказ**». В окне формирования приказа появляется список детей, над которым видно: из какой группы в какую группы будут переведены дети.

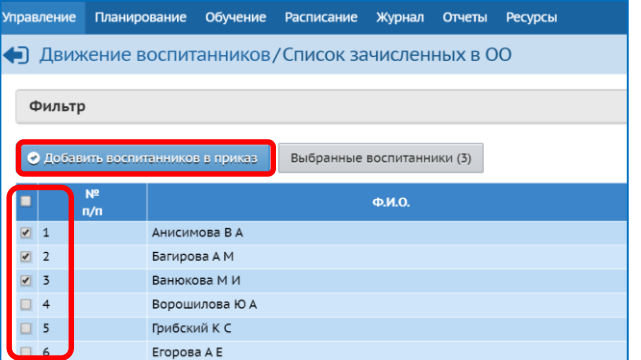

- Аналогичную работу надо проделать с каждой группой Детского сада.
- Щелкните на кнопку «**Сохранить»**.

# **VII. Закрытие учебного года.**

Завершение текущего учебного года проходит, как правило, в первых числах сентября.

**ВНИМАНИЕ!** После открытия нового учебного года в подсистеме «Сетевой город. Образование» данные завершенного года для исправления будут **недоступны**.

**Открытие нового года необходимо произвести не ранее 01.09.2021 г. и только после получения дополнительной команды от регионального координатора** КГАУ «Камчатский центр информатизации и оценки качества образования».

Для того, чтобы открыть новый год в подсистеме надо:

- 1. Перейти в будущий год.
- 2. Убедиться в том, что все мероприятия по настройке подсистемы завершены (правильно обозначены учебные периоды, создано нужное количество групп, новые воспитанники зачислены, весь контингент переведен в новый учебный год, выпускники выбыли и т.д.).
- 3. Выбрать в меню «**Планирование**» «**Учебный год и периоды**».
- 4. Нажать кнопку «**Открыть новый год**» .

# **Подсистема «Е-услуги. Образование»**

### **Создание групп нового 2021/2022 учебного года**

**ВНИМАНИЕ! Пункты 1-3 для образовательных организаций ПКГО и других муниципальных районов отличаются.**

# **Для ПКГО:**

- 1. Войдите в систему используя логин и пароль.
- 2. Щелкните по названию ФИО сотрудника вашего ОО (или по названию ОО) в верхнем правом углу.
- 3. Щелкните по ссылке **Наименование учреждения** в строке **Область видимости**.

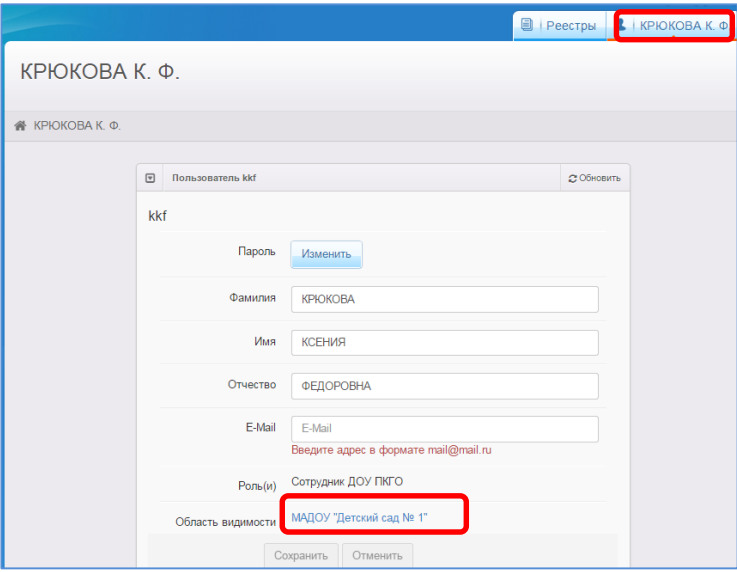

#### **Для остальных муниципальных районов и городских округов Камчатского края:**

- 1. Войдите в систему используя логин и пароль.
- 2. Выберите Реестры Образовательные организации.
- 3. Щелкните по названию (ссылке) Вашей ОО.

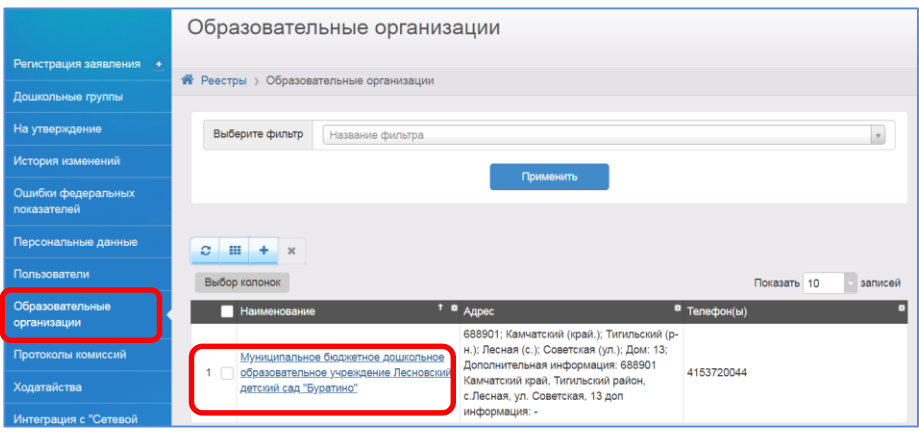

#### 4. В окне сведений об ОО нажмите на кнопку «**Редактирование»**.

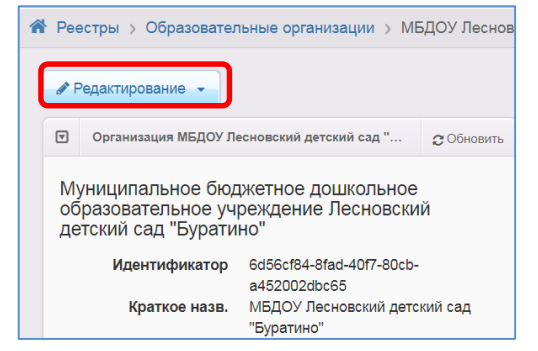

5. В появившемся списке выберите необходимый раздел - **Дошкольные группы**.

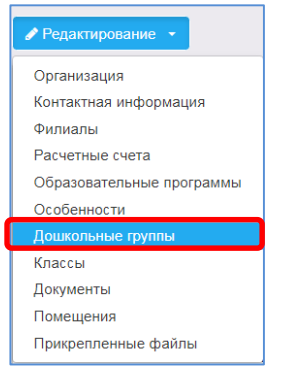

6. С помощью кнопки «**плюс**» добавьте новый 2021/2022 учебный год.

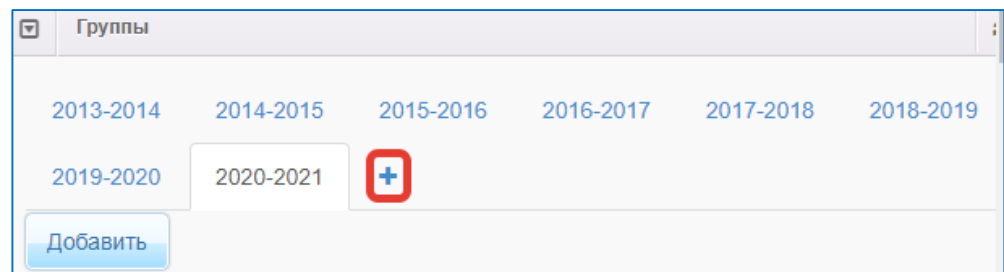

- 7. Перейдите во вновь созданный **2021-2022 учебный год.**
- 8. Для создания групп нажмите кнопку **«Добавить»**.

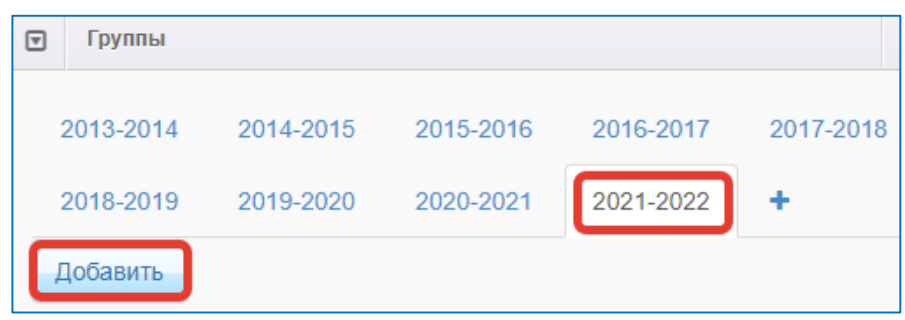

**ВНИМАНИЕ!!! Названия групп и возрастной диапазон в подсистеме «Е-услуги. Образование» должны полностью совпадать с данными внесенными в подсистему «Сетевой город. Образование».**

9. На экране «Создание/редактирование групп» заполните все обязательные поля.

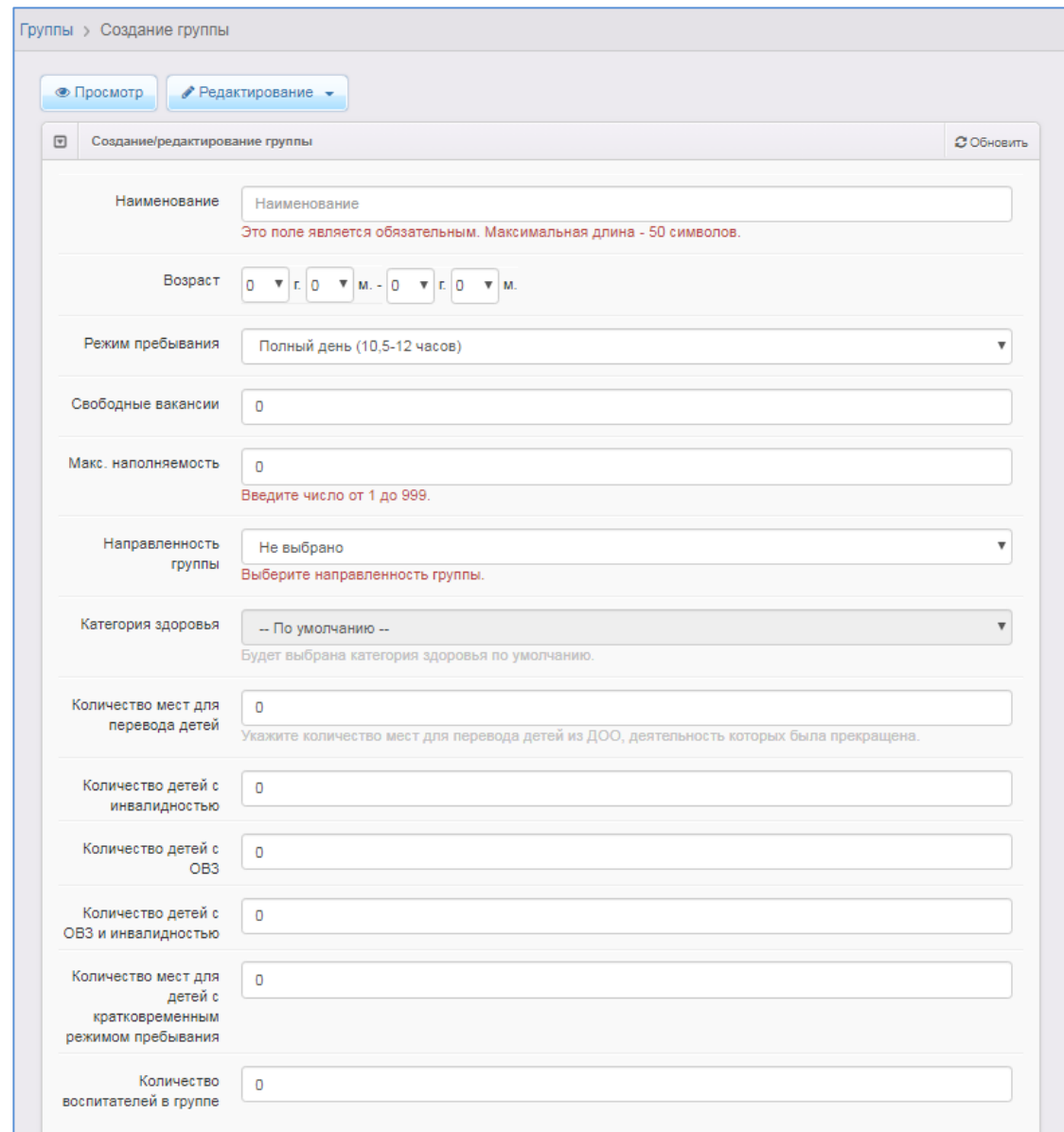

### 10. Нажмите кнопку «**Сохранить»**.

По аналогичному принципу создайте необходимое количество групп в новом учебном году.

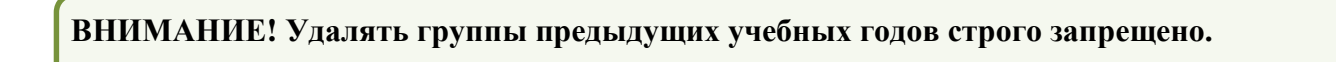